# Inhalt

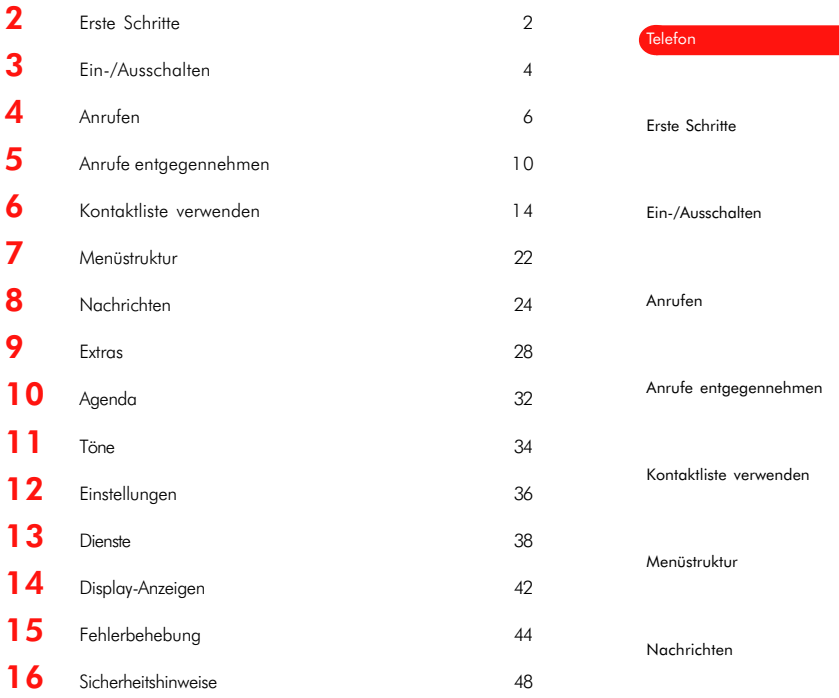

# <span id="page-1-0"></span>2 Erste Schritte

Damit Sie Ihr Telefon verwenden können, müssen Sie zuerst die von Ihrem Service-Provider erhaltene SIM-Karte einlegen und den Akku aufladen.

Die SIM-Karte enthält einen Computerchip. Dieser speichert Informationen, die Ihr Telefon zur korrekten Funktion benötigt. Die SIM-Karte enthält Ihre Kundendaten sowie Speicherplatz für Telefonnummern und Textnachrichten.

## SIM-Karte einlegen

### Legen Sie die SIM-Karte wie folgt ein:

- 1 Schieben Sie die Metallplatte, die sich links vom für die SIM-Karte freigehaltenen Bereich befindet, nach links.
- 2 Legen Sie die SIM-Karte mit der rechten Seite zuerst ins Telefon ein. Achten Sie darauf, dass die vergoldeten Steckkontakte der SIM-Karte die Kontakte des Telefons berühren.
- 3 Drücken Sie die SIM-Karte herunter, und schieben Sie die Metallplatte nach rechts, um so die linke Seite der SIM-Karte abzudecken.

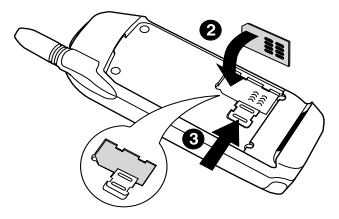

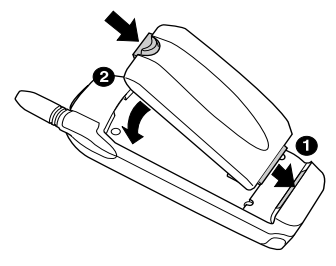

## Akku einsetzen

### Nachdem die SIM-Karte richtig eingelegt ist, setzen Sie den Akku wie folgt ein:

- 1 Setzen Sie das untere Akkuende auf das untere Ende des Telefons.
- 2 Drücken Sie den Akku fest herunter, bis er hörbar einrastet.

Zum Entfernen des Akkus drücken Sie den Clip nach unten und ziehen den Akku heraus.

## <span id="page-2-0"></span>Akku aufladen

### So laden Sie den Akku auf:

- 1 Schließen Sie den Stecker des Ladegeräts links in den Anschluss unten am Telefon an.
- 2 Schließen Sie das Ladegerät an eine Steckdose an.

Sobald der Ladevorgang beginnt, ändert sich das Akkusymbol zum Symbol eines Ladegerät-Kabels.

Wenn der Akku vollständig aufgeladen ist, erscheint wieder das Akkusymbol. Jetzt können Sie das Ladegerät vom Telefon trennen.

**168 Hinweis:** Bei ausgeschaltetem Telefon bewegen sich die Balken des Akkusymbols, das Symbol des Ladegerät-Kabels erscheint jedoch nicht. Die Bewegung der Balken stoppt, sobald der Akku voll aufgeladen ist. Falls sich die Balken nach Anschließen des Ladegerâts nicht bewegen, überprüfen Sie, ob der Akku richtig eingesetzt ist und ob alle Verbindungen korrekt sind. Wenn der Akku vollständig entladen ist, kann es ein paar Minuten dauern, bis die Balken anfangen sich zu bewegen.

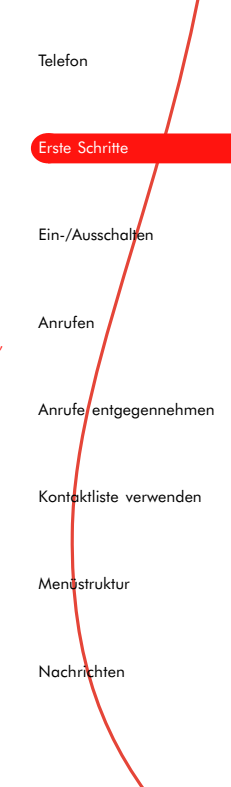

# <span id="page-3-0"></span>3 Ein-/Ausschalten

## So schalten Sie das Telefon ein:

## 1 Drücken Sie ...

## Falls das Telefon zur Eingabe eines PIN-Codes auffordert:

- 2 Geben Sie den Code ein, den Sie mit Ihrer SIM-Karte erhalten haben. Bei der Eingabe werden die Codezahlen als Sternchen angezeigt.
- 3 Drücken Sie anschließend  $\bigcirc$ . OK.

Warten Sie einige Sekunden, während das Telefon nach einem Netz sucht. Nachdem ein Netz gefunden wurde, wird der Hauptbildschirm angezeigt. Jetzt können Sie Ihr Telefon benutzen. Im Hauptbildschirm werden der Name des Netzbetreibers und zwei Symbole angezeigt. Das Symbol rechts oben zeigt die Signalstärke, das Symbol links oben den Akkuladezustand an.

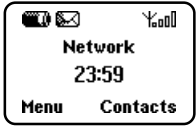

Zum Ausschalten halten Sie @ gedrückt.

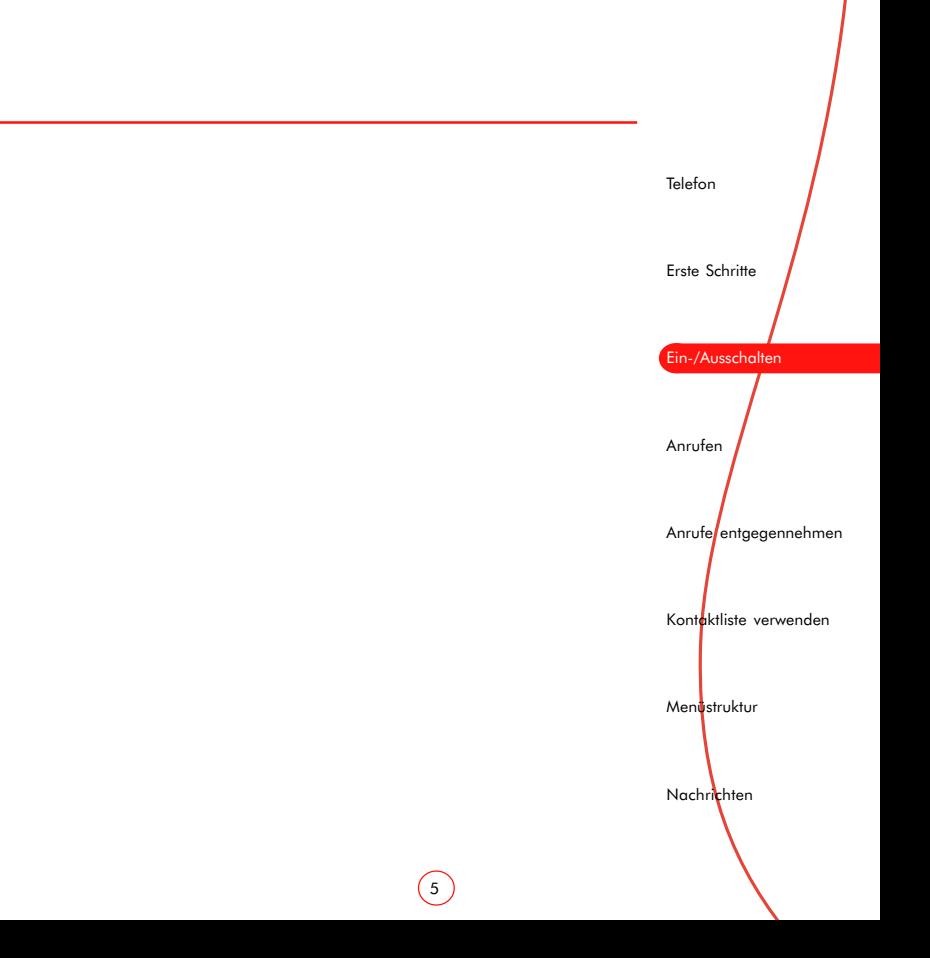

# 4 Anrufen

## Eine Nummer wählen

1 Geben Sie die gewünschte Nummer mit Vorwahl ein.

Drücken Sie  $\mathbb{O}$ , wenn Ihnen beim Eingeben ein Fehler unterlaufen ist.

Drücken Sie die seitlichen Tasten 0, 0, um den Cursor vor oder zurück zu bewegen.

Halten Sie C gedrückt, um die ganze Nummer zu löschen und zum Hauptbildschirm zurückzukehren.

- 2 Wenn die Nummer vollständig eingegeben ist, wählen Sie sie mit  $\mathbb{C}$ . Anruf.
- 3 Während des Gesprächs können Sie die Lautstärke mit Hilfe der seitlichen Tasten einstellen  $\theta$ .  $\theta$
- 4 Drücken Sie (C), Ende, um das Gespräch zu beenden.

## Auslandsgespräche durchführen

### So führen Sie ein Auslandsgespräch durch:

- 1 Halten Sie **D** gedrückt, bis das Pluszeichen (+) angezeigt wird. Dieses Zeichen ersetzt die internationale Vorwahl.
- 2 Geben Sie die Landeskennzahl, Vorwahl und Telefonnummer ein.
- 3 Drücken Sie zum Wählen auf C. Anruf.

## Notrufe durchführen

## So führen Sie einen Notruf durch:

1 Geben Sie 112 ein.

Unter Umständen sind in Ihrem Land andere Notrufnummern in Gebrauch. Weitere Informationen erhalten Sie von Ihrem Service-Provider.

2 Drücken Sie zum Wählen auf , Anruf.

## Anruf aus der Kontaktliste durchführen

### So wählen Sie eine in der Kontaktliste gespeicherte Nummer:

- 1 Drücken Sie  $\emptyset$  im Hauptbildschirm. Sie können ebenfalls auf (a), Namen, drücken und dann die Option Suchen wählen.
- 2 Suchen und wählen Sie den Namen bzw. die Nummer der Person aus, bei der Sie anrufen möchten (Einzelheiten dazu finden Sie im Abschnitt "Kontaktliste verwenden").
- 3 Drücken Sie zum Wählen auf **D. Anruf.**

## Kurzwahl

Mit der Kurzwahlfunktion können Sie einem Eintrag Ihrer Kontaktliste eine eigene Taste zuweisen. Die entsprechende Nummer können Sie dann ganz einfach wählen, indem Sie die zugewiesene Taste gedrückt halten.

### So weisen Sie einem Eintrag der Kontaktliste eine Taste zu:

- 1 Drücken Sie 0 oder (...), Namen, um auf die Einträge der Kontaktliste zuzuareifen.
- 2 Suchen Sie den Namen oder die Nummer der Person, für die Sie eine Kurzwahl definieren möchten (Einzelheiten dazu finden Sie im Abschnitt "Kontaktliste verwenden").
- 3 Halten Sie eine der Tasten (2<sup>860</sup> bis **Geo**gedrückt, bis die Tastennummer neben dem Namen links auf dem Display erscheint. Dies bedeutet, dass die Kurzwahl erfolgreich zugewiesen wurde.

Telefon Erste Schritte Ein-/Ausschalten Anrufen Anrufe entgegennehmen Kontaktliste verwenden Menüstruktur Nachrichten

## Anruf aus der Wahlwiederholungs-/ Anrufliste durchführen

Ihr Telefon speichert die letzten Anrufe, die Sie erhalten und durchgeführt haben, in einer Liste. Die Liste kann bis zu 30 Einträge enthalten.

### Ein Symbol links auf dem Display zeigt den Anruftyp:

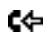

Ed Eingegangener Anruf

Anruf in Abwesenheit

Abgegangener Anruf

## So wählen Sie eine Nummer aus der Wahlwiederholungs-/Anrufliste:

- 1 Rufen Sie die Liste durch Drücken von 0 auf.
- 2 Blättern Sie mit den seitlichen Tasten  $0 / 0$ zum Namen oder zur Nummer, die Sie anrufen möchten.
- 3 Drücken Sie zum Wählen auf , Anruf.

## Mailbox anrufen

Wenn Sie eine neue Nachricht in Ihrer Mailbox haben, zeigt Ihr Telefon entweder im Hauptbildschirm das Mailbox-Symbol **24** an, oder Sie erhalten vom Netz eine Textnachricht. Welche Anzeige für neue Nachrichten in der Mailbox erscheint, ist von Ihrem Service-Provider abhängig.

Unter Umständen werden Sie von Ihrem Service-Provider auch bei neuen Nachrichten angerufen.

### Sie haben folgende Möglichkeiten, um Ihre Mailbox anzurufen:

- 1 Halten Sie *am* gedrückt.
- 2 Geben Sie die Mailbox-Nummer direkt ein.
- 3 Wählen Sie im Menü Nachrichten die Option Mailbox.

Geben Sie, wenn Sie nach ihr gefragt werden, die Mailbox-Nummer ein, und drücken Sie (D), Anruf. Die Mailbox-Nummer können Sie von Ihrem Service-Provider erhalten.

## **Tastatursperre**

Sie können die Tastatur sperren, um nicht aus Versehen einen Anruf durchzuführen.

- $\bullet$  Drücken Sie  $\bigcirc$ . Menü, gefolgt von  $\circledast$ . um die Tastatur zu sperren.
- $\bullet$  Drücken Sie  $\bigcirc$ , Entsp., gefolgt von  $\circledast$ . um die Tastatursperre aufzuheben.
- **IG Hinweis:** Auch wenn die Tastatur gesperrt ist, können Sie Anrufe empfangen und beantworten. Die Tastatursperre wird dann für die Dauer des Gesprächs automatisch aufgehoben.

## <span id="page-8-0"></span>Persönliche Freisprecheinrichtung verwenden

Im Lieferumfang einiger Modelle ist eine persönliche Freisprecheinrichtung enthalten. Damit können Sie Anrufe entgegennehmen, beenden und die Lautstärke des Ohrhörers einstellen. Die Freisprecheinrichtung ist auch als Zubehör erhältlich. Weitere Einzelheiten erfahren Sie von Ihrem Händler.

## So verwenden Sie die Freisprecheinrichtung:

- 1 Schließen Sie die Freisprecheinrichtung am Anschluss rechts auf der Unterseite des Telefons an. Das Freisprecheinrichtungssymbol muss dabei nach oben zeigen.
- 2 Stecken Sie den Ohrhörer ins Ohr, und bringen Sie das Mikrofon an Ihrer Kleidung an.
- 3 Wenn Sie einen Anruf erhalten, drücken Sie (2) auf der Fernbedienung der Freisprecheinrichtung. Sie können Anrufe auch wie gewohnt über die Tastatur durchführen.
- 4 Stellen Sie die Lautstärke der Freisprecheinrichtung mit dem Rad an der Fernbedienung ein.
- 5 Drücken Sie erneut  $($ *)*, um das Gespräch zu beenden.
- **168 Hinweis:** Wenn die Freisprecheinrichtung angeschlossen ist, sind nur Mikrofon und Ohrhörer der Freisprecheinrichtung aktiv. Ziehen Sie den Stecker der Freisprecheinrichtung heraus, wenn Sie wieder direkt über das Telefon telefonieren möchten.

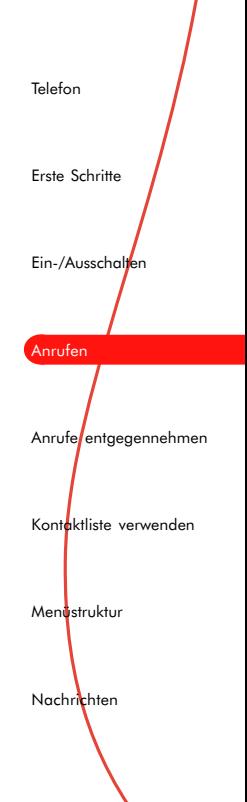

# 5 Anrufe entgegennehmen

Wenn Sie einen Anruf erhalten, hören Sie einen Rufton und/oder Ihr Telefon vibriert. Das Signal für den Anruf ist von den Einstellungen im Menü Töne abhängig.

Das Telefon zeigt außerdem die Nummer des Anrufers bzw. den Namen (bei in der Kontaktliste gespeicherten Nummern) an. Voraussetzung hierfür ist, dass das Netz die entsprechende Funktion bietet.

- ♦ Wenn der Anrufer seine Nummer unterdrücken lässt, wird stattdessen auf dem Display "Unterdrückt" angezeigt.
- ♦ Wenn das Netz die Nummer nicht übermitteln kann, wird "Nicht verfügbar" auf dem Display angezeigt.

Drücken Sie **D. OK**, um einen Anruf entgegenzunehmen.

Drücken Sie (. Ablehnen, um einen Anruf abzulehnen.

Falls Sie den Anruf nicht rechtzeitig beantworten, wird auf dem Display "1 missed call" angezeigt. Die Nummer oder der Name des Anrufers wird in der Wahlwiederholungs-/ Anrufliste verzeichnet. Diese Liste können Sie  $m$ it  $\theta$  aufrufen.

Während Sie ein Gespräch führen und den Anruf ablehnen, können Sie Anrufe zu Ihrer Mailbox umleiten. Der Anrufer kann dann eine Nachricht auf Ihrem Anrufbeantworter im Netz hinterlassen.

 $\mathbb{R}$  Hinweis: Wenn die Tastatur bei einem ankommenden Anruf gesperrt ist, müssen Sie die Tastatursperre nicht erst aufheben. Die Tastatursperre wird für die Dauer des Gesprächs automatisch aufgehoben.

## Anruf wartet

Mit dieser Funktion können Sie einen ankom-menden Anruf ablehnen oder annehmen, während Sie bereits ein anderes Gespräch führen. Über den zweiten ankommenden Anruf werden Sie durch einen Hinweiston im Hörer informiert.

### Wenn Sie einen zweiten ankommenden Anruf erhalten, haben Sie folgende Möglichkeiten:

- ◆ Drücken Sie ( ), Ablehnen, um den zweiten Anruf abzulehnen.
- ◆ Drücken Sie (→ D, OK, um den ersten Anruf zu halten und den zweiten Anruf zu aktivieren.

Drücken Sie  $\circled{2}$ . **Ende**, um den aktiven Anruf zu beenden und zum gehaltenen Anruf zurückzukehren.

Zur Reaktivierung eines gehaltenen Anrufs drücken Sie  $\mathbb{O}$ , Opt., und wählen dann die Option Aktivieren.

Drücken Sie  $\bigcirc$ , Opt., und wählen Sie die Option Wechseln, um zwischen den Anrufen zu wechseln.

**Hinweis:** Möglicherweise wird die Funktion "Anruf wartet" von Ihrem Mobilfunknetz nicht unterstützt. In diesem Fall wird das erste Gespräch durch Annahme des zweiten Gesprächs beendet. Es ist nicht möglich, zwischen zwei Anrufen zu wechseln.

1 1

Telefon Erste Schritte Ein-/Ausschalten Anrufen Anrufe entgegennehmen Kontaktliste verwenden Menüstruktur Nachrichten

# Optionen beim Anruf

Während eines Anrufs können Sie durch Drücken von (D, Opt., eine Liste mit für das Gespräch verfügbaren Optionen aufrufen. Abhängig von der Situation handelt es sich um folgende Optionen:

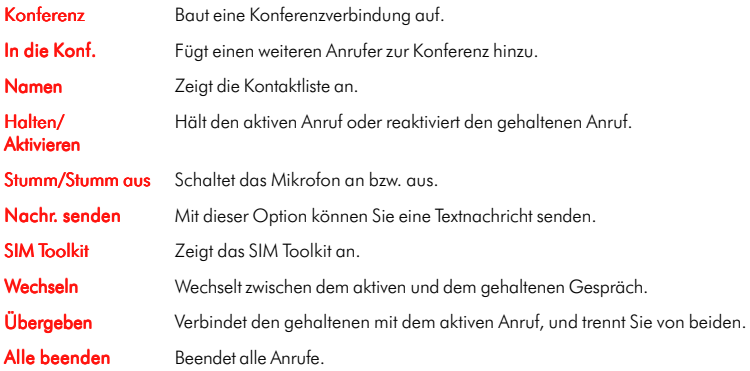

# <span id="page-12-0"></span>Konferenzverbindung

Netze bieten unter Umständen einen Dienst, mit dem Sie bis zu sechs Personen zu einer Konferenz verbinden können.

### Wenn Sie ein Gespräch halten und eines aktiv führen, starten Sie die Konferenz wie folgt:

1 Drücken Sie , Opt., und wählen Sie aus der Liste Konferenz aus. Dadurch werden alle Teilnehmer zu einer Dreierkonferenz verbunden (die Symbole ändern sich entsprechend).

## So fügen Sie eine weitere Person zur Konferenz hinzu:

- 2 Wählen Sie entweder die Nummer der Person, oder nehmen Sie einen ankommenden Anruf entgegen. Dadurch werden Sie mit der neuen Person verbunden, während die anderen Konferenzteilnehmer gehalten werden.
- 3 Drücken Sie , und wählen Sie aus dem Menü Opt., In die Konf. Dadurch werden alle Teilnehmer zu einer Viererkonferenz verbunden.

## So trennen Sie einen Teilnehmer von der Konferenz:

- 4 Drücken Sie , und wählen Sie aus dem Menü Opt., Privatruf. Daraufhin wird eine Liste der Konferenzteilnehmer angezeigt.
- 5 Wählen Sie den zu trennenden Teilnehmer, und drücken Sie . Die Person wird getrennt und Sie kehren zur Konferenz zurück.

Drücken Sie (CD, um alle Teilnehmer zu trennen und die Konferenz zu beenden.

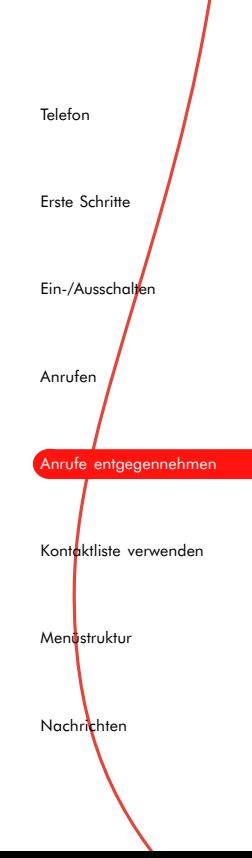

# 6 Kontaktliste verwenden

Die in die Kontaktliste eingegebenen Namen und Nummern werden auf der SIM-Karte gespeichert. Ihr Telefon unterstützt bis zu 200 Namen, die SIM-Karte unter Umständen jedoch weniger. Die Länge der speicherbaren Namen und Nummern hängt ebenfalls von der SIM-Karte ab.

Drücken Sie im Hauptbildschirm , um Ihre Kontaktliste aufzurufen.

## Namen und Nummern in der Kontaktliste speichern

### So speichern Sie einen Namen und eine Nummer in der Kontaktliste:

- 1 Drücken Sie (ab. Namen, wenn Sie sich im Hauptbildschirm befinden, um das Kontaktlistenmenü anzuzeigen.
- 2 Blättern Sie mit den seitlichen Tasten @ oder **0** zur Option Neu hinzufügen, und drücken Sie , Wählen.
- 3 Geben Sie die Vorwahl und die Telefonnummer ein. Drücken Sie anschließend ,  $OK.$

4 Geben Sie den Namen ein, der in der Kontaktliste gespeichert werden soll. Drücken Sie anschließend C.OK.

Geben Sie die Zeichen für den Namen über die Tastatur ein (siehe nachfolgende Tabelle). Dabei können Sie zwischen dem Kleinbuchstaben-, Großbuchstaben- und Zahlenmodus wechseln.

**Tipp:** Geben Sie auch bei Nummern im Inland<br>das "+"-Symbol und die Landeskennzahl ein. Auf diese Weise müssen Sie die Nummern bei Reisen ins Ausland nicht neu eingeben.

Um eine Pause während des Wählens einzufügen, drücken und halten Sie die Taste (D. bis der Buchstabe p erscheint. Dies fügt eine Pause von drei Sekunden ein.

Als schnellere Alternative zum Erstellen eines Eintrags in der Kontaktliste können Sie Folgendes tun: Geben Sie zuerst im Hauptbildschirm die Nummer ein, und drücken Sie *D.* Opt. Wählen Sie Speich. Geben Sie dann den Namen ein, und drücken Sie  $\bigcirc$ . Speich.

# Zeichen eingeben

Die Eingabe von Namen und Textnachrichten erfolgt über die Zifferntastatur. In der folgenden Tabelle werden die den einzelnen Tasten zugeordneten Zeichen aufgeführt:

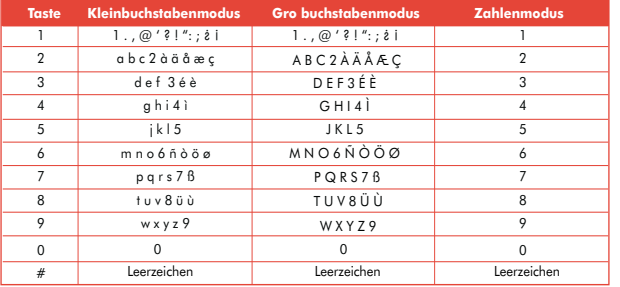

Sie können auch zwei Zeichen, die sich auf derselben Taste befinden, unmittelbar aufeinanderfolgend eingeben. Geben Sie dazu das erste Zeichen ein, warten Sie bis der Cursor wieder angezeigt wird und geben Sie dann das zweite Zeichen ein.

### Beispiel: So geben Sie im Kleinbuchstabenmodus den Namen "Paul" ein:

- Drücken Sie (\*a), um den Großbuchstabenmodus zu aktivieren.
- ◆ Drücken Sie einmal (Zpp), um "P" einzugeben. Danach wird der Kleinbuchstabenmodus wieder aktiviert.

1 5

- ◆ Drücken Sie einmal  $\textcircled{2}$ 300, um "a" einzugeben.
- ◆ Drücken Sie zweimal (810), um "u" einzugeben.
- ♦ Drücken Sie dreimal , um "l" einzugeben.

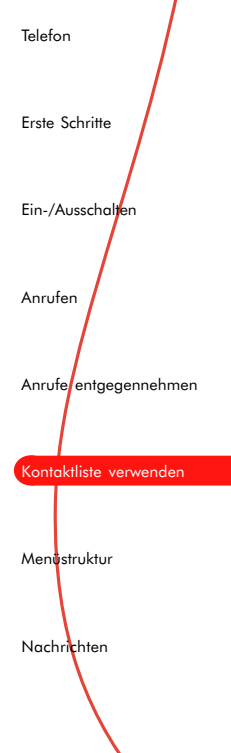

# Eingabemodus wechseln

Bei der Eingabe von Namen und Textnachrichten wird der verwendete Eingabemodus unten auf dem Display durch eines der folgenden Symbole angezeigt:

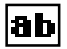

Kleinbuchstabenmodus **Zahlenmodus Zahlenmodus** 

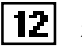

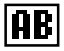

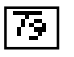

Großbuchstabenmodus T9 Text Input-Modus (Kleinbuchstaben)

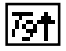

T9 Text Input-Modus (Großbuchstaben)

Drücken Sie (\*o), um zwischen den verschiedenen Modi zu wechseln.

## Symbole eingeben

Wenn Sie vergessen haben, auf welcher Taste sich ein bestimmtes Symbol befindet, halten Sie **4** gedrückt. Daraufhin wird eine Tabelle mit den verfügbaren Symbolen angezeigt. Rollen Sie durch die Tabelle, um weitere Zeichen anzuzeigen.

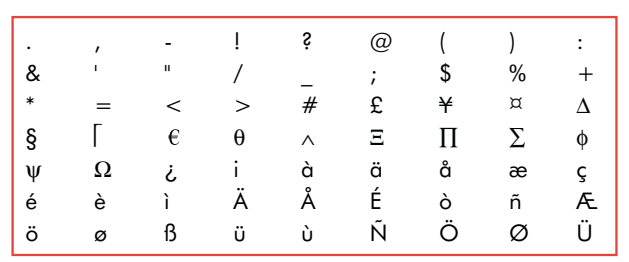

## So geben Sie ein Symbol ein:

- 1 Blättern Sie zur Zeile, die das gewünschte Symbol enthält.
- 2 Drücken Sie eine der Zahlentasten **Co**bis **GRAU** für die Spalte, in der das Symbol steht.

1 7

**Beispiel:** Blättern Sie zur vierten Zeile, und drücken Sie  $\bigcirc$ , um das Symbol  $\bigcirc$ einzugeben.

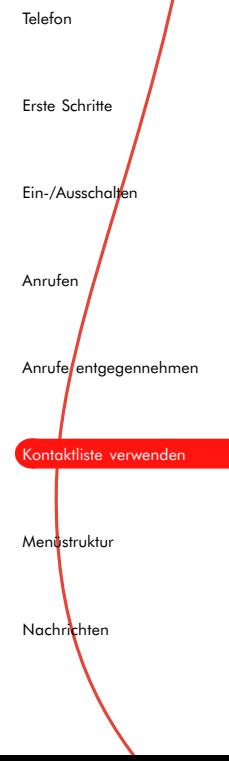

## Einträge korrigieren

Durch Drücken von CO wird das Zeichen links neben dem Cursor gelöscht. Wenn Sie gedrückt halten, wird der gesamte eingegebene Text gelöscht.

## Namen in der Kontaktliste suchen

## So suchen Sie einen Namen in der Kontaktliste:

- 1 Drücken Sie im Hauptbildschirm 0. Sie können ebenfalls auf (a). Namen, drücken und dann die Option Suchen wählen.
- 2 Geben Sie die ersten Buchstaben des Namens ein. Das Telefon fängt während Ihrer Eingabe automatisch mit der Suche an.

Sie können die Liste auch mit den seitlichen Tasten  $\theta$  und  $\theta$  durchblättern.

## Namen in der Kontaktliste ändern

## So ändern Sie einen Namen in der Kontaktliste:

1 Drücken Sie im Hauptbildschirm . Sie können ebenfalls auf (D. Namen, drücken und dann die Option Bearbeiten wählen.

- 2 Geben Sei die ersten Buchstaben des Namens ein, um den entsprechenden Eintrag zu suchen.
- 3 Drücken Sie  $\bigcirc$ . Opt., und wählen Sie aus der Liste die Option Bearbeiten aus.
- 4 Ändern Sie den Eintrag.
- 5 Die Änderung des Eintrags wird anschließend auf der SIM-Karte gespeichert.

## Namen aus der Kontaktliste löschen

### So löschen Sie einen Namen aus der Kontaktliste:

- 1 Suchen Sie den zu löschenden Namen. Drücken Sie (D. Opt., um das Kontaktlistenmenü anzuzeigen.
- 2 Blättern Sie zur Option Löschen, und drücken Sie  $\bigcirc$ . Wählen. Sie werden aufgefordert, das Löschen des Eintrags zu bestätigen.
- 3 Bestätigen Sie mit  $\bigcirc$ , OK. Wenn Sie es sich anders überlegt haben und den Eintrag nicht löschen möchten, drücken Sie eine andere Taste.

## <span id="page-18-0"></span>Kontaktlisten-Status anzeigen

## So zeigen Sie die Anzahl der bereits in der Kontaktliste eingegebenen Einträge an:

- 1 Drücken Sie , Namen, um das Kontaktlistenmenü anzuzeigen.
- 2 Blättern Sie zur Option Speicher, und drücken Sie , Wählen.

Die Anzahl der bislang verwendeten Einträge wird angezeigt.

# Festgelegte Namen

Mit dieser Funktion können Sie Ihr Telefon so konfigurieren, dass nur bestimmte auf Ihrer SIM-Karte gespeicherte Nummern angerufen werden können. Ihre Verfügbarkeit hängt vom jeweiligen Service- Provider ab.

Wenn Sie diese Funktion aktivieren, fordert Sie das Telefon zur Eingabe des PIN2-Codes auf. Den Code können Sie von Ihrem Service-Provider erhalten.

Ist die Funktion aktiviert, wird anstelle Ihrer normalen Kontaktliste eine neue angezeigt. In diesem Fall können Sie nur noch Nummern aus der neuen Kontaktliste wählen.

Das Hinzufügen von Nummern erfolgt bei der neuen Kontaktliste nach der gleichen Methode wie bei der normalen Kontaktliste. Einziger Unterschied: Sie müssen zusätzlich den PIN2-Code eingeben.

**IG Hinweis:** Wenn diese Funktion aktiv ist, können weiterhin Notrufe (112 bzw. die vor Ort gültigen Notrufnummern) durchgeführt werden.

1 9

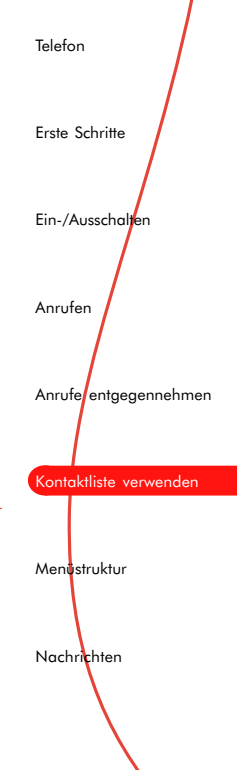

## Service-Nummern

Ihr Service-Provider hat auf Ihrer SIM-Karte unter Umständen einige nützliche Nummern vorprogrammiert. Mit diesen Nummern können Sie meistens auf besondere Dienste zugreifen.

Weitere Informationen erhalten Sie von Ihrem Service-Provider.

## So zeigen Sie vorprogrammierte Nummern an:

- 1 Drücken Sie (C), Namen, um das Kontaktlistenmenü anzuzeigen.
- 2 Blättern Sie zur Option Servicenummer, und drücken Sie , Wählen.

Durchblättern Sie die Liste mit den seitlichen Tasten  $\emptyset$  und  $\emptyset$ .

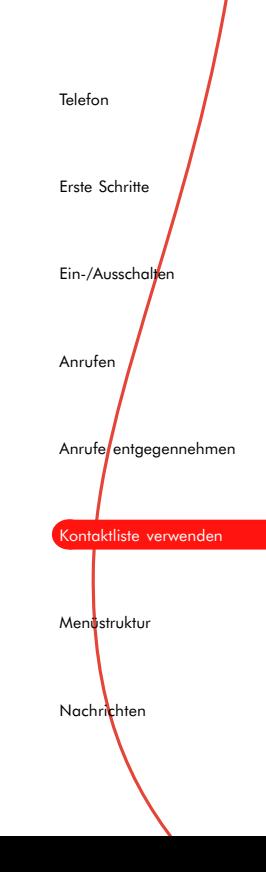

2 1

# 7 Menüstruktur

Alle Menüs lassen sich über das Hauptmenü erreichen.

Drücken Sie im Hauptbildschirm , Menü, um das Hauptmenü aufzurufen.

## Blättern

Mit den seitlichen Tasten  $\theta$  und  $\theta$  können Sie zwischen den Menüs blättern.

Wenn Sie das gewünschte Menü gefunden haben, wählen Sie es mit , Wählen, aus.

Die Navigation ist in allen Menüs gleich: Die seitlichen Tasten  $0$  und  $0$  dienen zum Blättern, die Taste Q zum Wählen.

Drücken Sie (D. Zurück, um zur vorherigen Menüebene zurückzukehren.

Halten Sie C gedrückt, um die Menüs zu verlassen und direkt zum Hauptbildschirm zurückzukehren.

## SIM Toolkit

Unter Umständen bietet Ihr Service-Provider eine Reihe von Sonderdiensten oder -anwendungen an. Dabei kann es sich um Informations- oder Banking-Dienste etc. handeln. Der Menüname wird in diesem Fall eventuell geändert und zeigt den Namen des Dienstes an, z.B. "Information".

Die entsprechenden Menüs werden nur angezeigt, wenn die Dienste von Ihrem Service-Provider angeboten werden.

Weitere Informationen erhalten Sie von Ihrem Service-Provider.

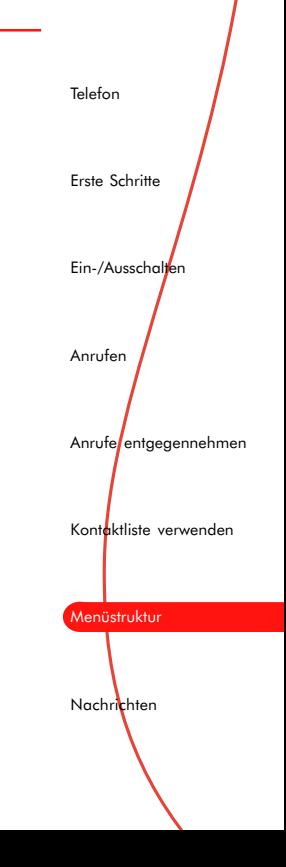

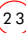

# <span id="page-23-0"></span>8 Nachrichten

## Allgemeines

Mit Ihrem Telefon können Sie Textnachrichten senden und empfangen. Außerdem können Sie Sprachnachrichten aus dem Netz abrufen und vom Netz gesendete Nachrichten verwalten.

## Eine Textnachricht lesen

Beim Empfang einer Textnachricht wird im oberen Teil des Hauptbildschirms das Briefsymbol **angezeigt** und das Telefon gibt einen Piepton aus.

### So lesen Sie die Nachricht:

1 Drücken Sie , Lesen, um die Nachricht direkt anzuzeigen. Sie können auch zum Menü Nachrichten blättern und die Liste der Nachrichten über die Option Lesen einsehen.

Über dem Nachrichtentext wird der Name oder die Nummer des Absenders angezeigt.

2 Mit den seitlichen Tasten  $\theta$  und  $\theta$  können Sie die Nachricht durchblättern.

3 Drücken Sie , Opt., um die folgenden Nachrichtenoptionen anzuzeigen:

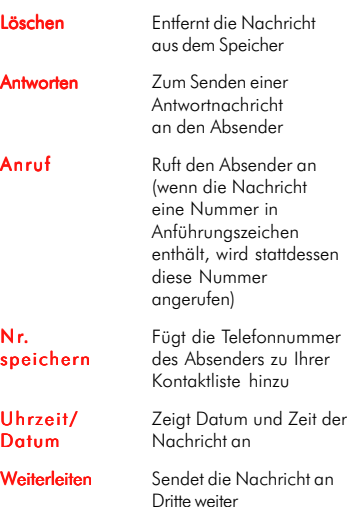

# 2 5 Eine Textnachricht senden Sie können Nachrichten mit max. 160 Zeichen an ein anderes GSM-Mobiltelefon senden. So senden Sie eine Nachricht: 1 Blättern Sie zum Menü Nachrichten, und wählen Sie die Option Senden. 2 Geben Sie eine neue Nachricht ein. Alternativ können Sie aus einer Liste gespeicherter Nachrichten eine Nachricht auswählen. Die Nachricht können Sie im normalen Eingabemodus oder mit Hilfe von T9 Text Input eingeben. 3 Drücken Sie , Senden, nachdem Sie den Text eingegeben haben. 4 Geben Sie die Telefonnummer des Empfängers ein. Sie können auch (CD, Namen, drücken und einen Namen aus Ihrer Kontaktliste wählen. 5 Drücken Sie , Senden, um die Nachricht zu senden. **168 Hinweis:** Wenn Sie auf eine Nachricht antworten, müssen Sie die Nummer nicht erneut eingeben. Dies wird automatisch für Sie erledigt. Telefon Erste Schritte Ein-/Ausschalten Anrufen Anrufe entgegennehmen Kontaktliste verwenden Menüstruktur **Nachrichten**

# T9 Text Input (D)

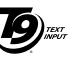

Ihr Telefon ist mit einer Funktion ausgestattet, die den Zeitaufwand beim Schreiben von Textnachrichten reduziert. Die Funktion versucht, Wörter anhand der von Ihnen nach und nach eingegebenen Buchstaben zu erkennen und auszuschreiben.

Bei dieser Eingabemethode müssen Sie jede Taste nur einmal drücken. Um das Wort "agenda" zu schreiben, drücken Sie jeweils nur

## $e$ inmal  $\circled{2\infty}$ ,  $\circled{4\infty}$ ,  $\circled{3\infty}$ ,  $\circled{4\infty}$  und  $(2<sub>ab</sub>)$

Beim Schreiben ändert sich das angezeigte Wort eventuell. Lassen Sie sich davon nicht beirren und schreiben Sie das Wort zu Ende.

In einigen Fällen werden verschiedene Wörter mit derselben Tastenreihenfolge eingegeben. Falls das fertige Wort falsch ist, drücken Sie . Hierdurch wird eine Liste von Wortvorschlägen angezeigt.

Falls die Liste das gewünschte Wort nicht enthält, drücken Sie mehrfach  $\circledast$ . Dadurch wird der Eingabemodus **ab** aufgerufen und Sie können das Wort erneut eingeben.

Weitere Informationen über das Wechseln zwischen den verschiedenen Eingabemodi finden Sie im Abschnitt "Namen und Nummern in der Kontaktliste speichern".

Drücken Sie die Taste **#** , um nach einem Wort ein Leerzeichen einzugeben. Geben Sie anschließend das nächste Wort ein.

Halten Sie **#** gedrückt, um ein Symbol aus der Zeichentabelle einzufügen.

Über die Taste **Co**stehen außerdem intelligente Satzzeichen (einschließlich Punkt, Bindestrich und Apostroph) zur Verfügung. Das Satzzeichen wird eingefügt, wenn Sie die nächste Taste drücken.

## Mailbox

Über dieses Menü rufen Sie Ihre Mailbox an.

# Broadcast-Nachrichten

Ihr Service-Provider bietet eventuell Cell-Broadcast-Dienste an. Dazu gehören Verkehrsmeldungen, Wetterberichte, Veranstaltungstipps und Lokalinformationen, die vom Netz an alle Mobiltelefone in einem bestimmten Gebiet übermittelt werden.

Wenn Sie diese Funktion aktivieren, können Sie Nachrichten zu den ausgewählten Themen empfangen.

Wählen Sie die Option Kanal, um Themen zur Liste hinzuzufügen oder daraus zu entfernen. Sie können auch die Kanalnummer eingeben und dieser einen Namen zuweisen.

Wenden Sie sich an Ihren Service-Provider, um Informationen zu den im Netz verfügbaren Themen zu erhalten.

Wenn Sie eine neue Cell-Broadcast-Nachricht empfangen, wird dies im Hauptbildschirm durch eine Meldung sowie durch einen Signalton angezeigt.

Zum Lesen Ihrer Cell-Broadcast-Nachrichten drücken Sie im Hauptbildschirm **.** Hierdurch wird die Option Lesen aktiviert. Alternativ können Sie auch zum Broadcast-Menü blättern.

## Nachrichteneinstellungen

## Dieses Menü verfügt über drei Optionen:

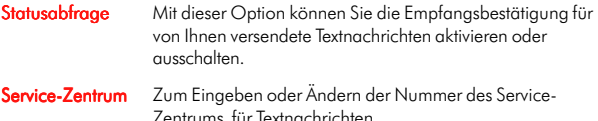

Mailbox **Zur Eingabe oder Änderung Ihrer Mailbox-Nummer.** 

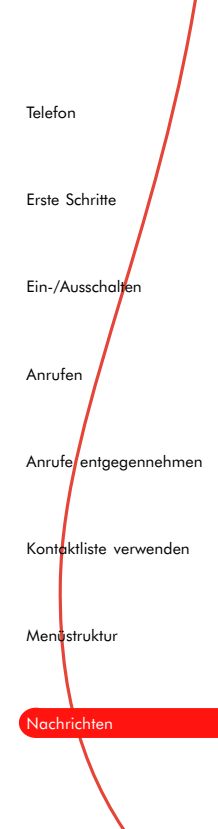

# <span id="page-27-0"></span>9 Extras

# **FlippIT**

Blättern Sie zum Menü Extras, und wählen Sie FlipplT aus. Auf dem Display erscheint eine Animation. Drücken Sie eine beliebige Taste, um fortzufahren.

Das Spiel hat 6 Schwierigkeitsstufen, wobei 3x3 die einfachste Stufe ist.

Ziel des Spiels ist, die weißen Steine in schwarze zu verwandeln. Um dies zu erreichen, wählen Sie mit einen der weißen Steine aus, der dadurch zu einem schwarzen Stein wird. Außerdem werden alle Steine schwarz, die sich direkt über, unter, rechts und links vom ausgewählten Stein befinden.

## Mit den folgenden Tasten können Sie den Cursor zwischen den Steinen hin- und herbewegen:

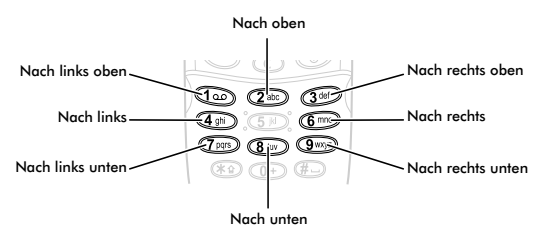

Rechts auf dem Display wird die Anzahl der Züge angezeigt, die Sie bisher gemacht haben. Außerdem sehen Sie hier die kleinstmögliche Anzahl von Zügen, mit der der Schwierigkeitsgrad bewältigt werden kann.

Mit jedem Schwierigkeitsgrad vergrößert sich das Spielfeld und das Spiel wird schwerer.

# Quaddro

Blättern Sie zum Menü Extras, und wählen Sie Quaddro aus. Auf dem Display erscheint eine Animation. Drücken Sie eine beliebige Taste, um fortzufahren.

## Wählen Sie den Spielmodus:

- ♦ Im Demomodus spielt der Computer gegen sich selber.
- ♦ Einspielermodus (Spieler gegen Computer)
- ♦ Zweispielermodus (Spieler gegen Spieler)

Ziel dieses Spiels ist, Ihre Steine so in die Spalten zu werfen, dass vier Steine in einer waagerechten, senkrechten oder diagonalen Reihe nebeneinander liegen.

Wenn Sie einen Stein einwerfen, fällt er ganz nach unten bzw. auf bereits in der Spalte vorhandene Steine. Denken Sie also gut nach, bevor Sie einen Zug machen!

Mit den Tasten <a>und<br/> <a>Und bewegen Sie den blinkenden Cursor im oberen Teil des Displays nach links und rechts. Drücken Sie (SD), um einen Stein einzuwerfen.

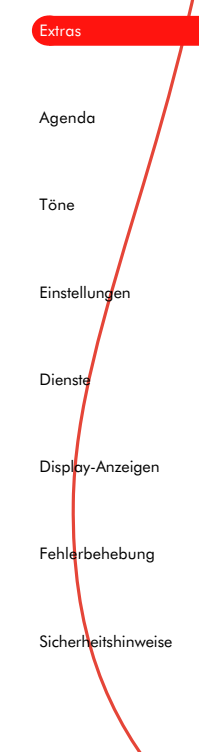

# Splash

Blättern Sie zum Menü Extras, und wählen Sie Splash aus. Auf dem Display erscheint eine Animation. Drücken Sie eine beliebige Taste, um fortzufahren.

Im oberen Teil des Displays erscheint auf der linken Seite eine nicht fertiggestellte, geschlängelte Pipeline. Wasser strömt langsam zur Öffnung. Ihre Aufgabe ist, das offene Ende der Pipeline so schnell wie möglich mit dem Anschluss rechts unten auf dem Display zu verbinden. Achten Sie darauf, dass das Wasser nicht ausläuft!

Es steht Ihnen ein Vorrat von geraden und gebogenen Rohrstücken zur Verfügung, der auf der rechten Seite des Displays angezeigt wird. Sie müssen jeweils das Stück aufs Spielfeld setzen, das sich an der Spitze der Vorratsleiste befindet.

## Mit den folgenden Tasten bewegen Sie den Cursor:

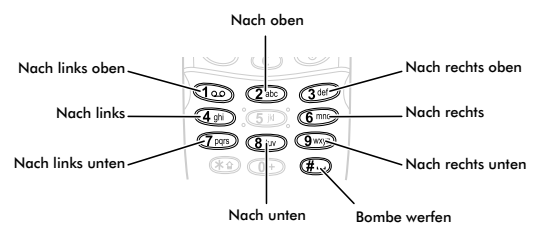

Mit der Taste **GP** wird ein Stück an die Stelle des blinkenden Cursors gesetzt. Seien Sie jedoch vorsichtig – nachdem Sie ein Rohrstück gesetzt haben, können Sie es nicht mehr verschieben.

Sie erhalten 3 Bomben. Mit ihnen können Sie das Rohrstück entfernen, auf das Sie mit dem Cursor zeigen. Achten Sie darauf, die Bomben nicht zu verschwenden.

Wenn Sie die Pipeline mit dem Anschluss verbunden haben, können Sie drücken. Das Wasser läuft dann schneller ein und die Schwierigkeitsstufe ist abgeschlossen. Mit jeder Stufe vergrößert sich die Fließgeschwindigkeit des Wassers.

## Viel Glück!

## Scizzors

Blättern Sie zum Menü Extras, und wählen Sie Scizzors aus. Auf dem Display erscheint eine Animation.

Drücken Sie **(2**, um den Stein auszuwählen. Mit @ wählen Sie das Papier aus und mit  $\widehat{a^{a}}$  die Schere.

Ziel des Spiels ist, den Computer durch die richtige Wahl eines der drei Objekte zu schlagen. Der Computer wählt ebenfalls zwischen Stein, Papier und Schere aus.

3 1

## Die Regeln sind einfach:

- ♦ Schere (zwei Finger): schneidet Papier, d.h. Schere gewinnt.
- ♦ Papier (flache Hand): umhüllt Stein, d.h. Papier gewinnt.
- ♦ Stein (Faust): macht Schere unscharf, d.h. Stein gewinnt.

Zwei gleiche Objekte führen zu einem Unentschieden.

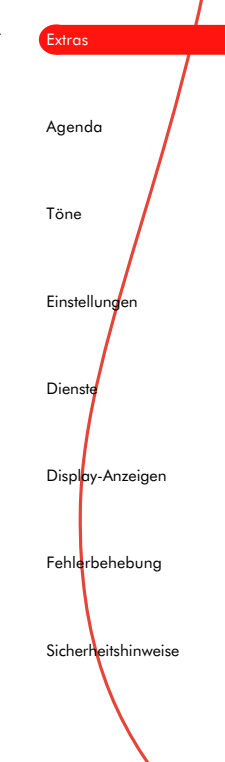

# <span id="page-31-0"></span>10 Agenda

In diesem Menü können Sie Geschäftstermine, Geburtstage und andere Ereignisse speichern und planen. Sie können das Telefon so einstellen, dass Sie durch einen Signalton an Ereignisse erinnert werden.

Wenn Sie das Menü aufrufen, wird die aktuelle Woche und das Datum angezeigt. Drücken Sie **O**, Opt., um die Liste der Optionen anzuzeigen.

## Blättern

Wenn die aktuelle Woche angezeigt wird, können Sie mit den seitlichen Tasten die einzelnen Tage durchblättern. Drücken Sie C für die Option Wählen, um die Einträge des jeweiligen Tags anzuzeigen. Sind noch keine Einträge vorhanden, werden Sie entsprechend zur Eingabe aufgefordert.

In der Wochenansicht können Sie ein Datum auch direkt durch Drücken von *D* für Opt. und Auswahl der Option Gehe zu aufrufen. Geben Sie das anzuzeigende Datum ein.

## Neu hinzufügen

Wählen Sie den Tag, für den Sie das Ereignis speichern möchten.

Wählen Sie im Menü aus der Liste die Option Neu hinzufügen. In einem Bildschirm können Sie jetzt den Ereignistext eingeben und Optionen für das Ereignis einstellen.

Wenn Sie fertig sind und das Ereignis speichern möchten, drücken Sie  $\bigcirc$  für **OK**.

## **Wecker**

Sie können Ihr Telefon als Wecker verwenden.

In diesem Menü stellen Sie im 24-Stunden-Format die Zeit für das Wecksignal ein.

## Wenn das Wecksignal ertönt, drücken Sie:

für Aus, um das Wecksignal abzustellen oder

**Stür Schlaf**, um das Wecksignal für 10 Minuten zu unterbrechen. Danach ertönt das Wecksignal erneut.

13 Hinweis: Das Wecksignal ertönt auch bei ausgeschaltetem Telefon. Das Telefon wird vorübergehend eingeschaltet. Sie können dann jedoch keine Anrufe empfangen oder durchführen. An Orten, an denen der Gebrauch von Mobiltelefonen verboten ist, ist die Verwendung der Weckfunktion daher problemlos. Nachdem Sie das Wecksignal bestätigt haben, wird das Telefon wieder ausgeschaltet.

## Alle Anzeigen

Mit dieser Option werden alle gespeicherten Ereignisse angezeigt.

# Einträge löschen

Wählen Sie zum Löschen eines Eintrags zuerst den Eintrag und dann aus der Optionsliste die Option Löschen aus. Alle versäumten Ereignisse werden gelöscht, nachdem Sie zum Lesen aufgerufen wurden.

3 3

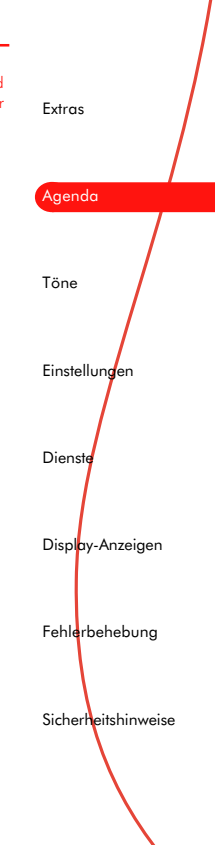

# <span id="page-33-0"></span>11 Töne

In diesem Menü können Sie die verschiedenen Töne konfigurieren, die Ihr Telefon als Signal für eingehende Anrufe, neue Textnachrichten oder andere Ereignisse verwendet.

## Rufton

Wählen Sie diese Option, um die Ruftöne für eingehende Anrufe einzustellen.

## Lautstärke

Wählen Sie diese Option, um die Lautstärke der verschiedene Ruftöne des Telefons zu ändern.

## Tastentöne

In diesem Menü können Sie die Tastaturtöne einstellen, die beim Drücken der Tasten ertönen.

### Drei Optionen stehen zur Auswahl:

- Aus Beim Drücken der Tasten werden keine Töne ausgegeben.
- An Beim Drücken der Tasten werden kurze, leise Töne ausgegeben.
- MFV Standardtöne für Telefone mit Tonwahl; jeder Taste ist ein Ton zugewiesen.

Zum Aktivieren oder Deaktivieren des Modus Keine Töne drücken Sie (D. Menü, und dann im Bereitschafts-Bildschirm.

# Vibration

Wählen Sie diese Option, um für eingehende Anrufe und Textnachrichten die Vibrationsfunktion einzustellen.

### Drei Optionen stehen zur Auswahl:

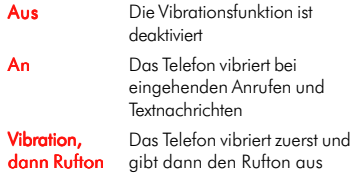

Diese Einstellungen können unabhängig von den Ruftoneinstellungen vorgenommen werden.

## **Ereignisse**

### Neue Nachricht

Mit dieser Option wird der Rufton für den Empfang neuer Textnachrichten ein- bzw. ausgeschaltet.

### Neuer Broadcast

Mit dieser Option wird der Rufton für den Empfang neuer Broadcast-Nachrichten ein- bzw. ausgeschaltet.

### Akku laden

Schaltet Alarmton für niedrigen Akkuladezustand an bzw. aus.

#### Guthaben leer

Schaltet Alarmton für geringes Guthaben an bzw. aus. Diese Funktion ist nur bei bestimmten Prepaid-Kartenverträgen verfügbar.

Weitere Informationen erhalten Sie von Ihrem Service-Provider.

## **Equalizer**

In diesem Menü können Sie die Audioeinstellungen für die Ohrhörer des Telefons ändern.

### Drei Einstellungen stehen zur Auswahl:

3 5

- ♦ Höhen
- ♦ Normale Einst.
- $\triangle$  Tiefen

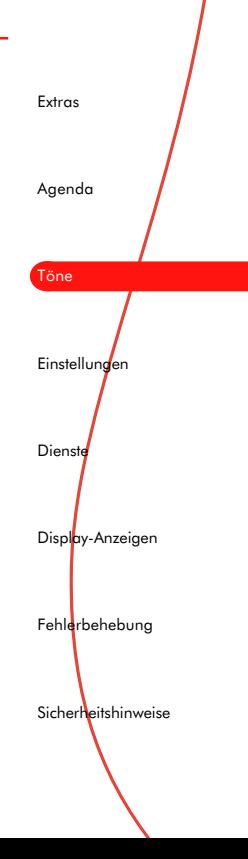

# <span id="page-35-0"></span>12 Einstellungen

In diesem Menü können Sie alle Einstellungen Ihres Telefons konfigurieren.

## Sprachen

Mit diesem Menü können Sie die Display-Sprache des Telefons ändern.

Damit wird ebenfalls die Sprache des evtl. vorhandenen T9-Text-Input-Wörterbuchs geändert.

# Infrarot

Ihr Telefon kann zur Fax- und Datenkommunikation verwendet werden. Stellen Sie hierfür über den Infrarotanschluss eine Verbindung zu einem Computer oder einem anderen IR-fähigen Gerät her.

Mit dieser Option wird die Infrarotfunktion aktiviert.

Aktivieren Sie zuerst diese Menüoption, bevor Sie mit der Datenübertragung von Ihrem PC beginnen.

Nachdem diese Funktion aktiviert ist, sucht Ihr Telefon einige Minuten nach eingehenden Daten.

Ein Symbol auf dem Bildschirm zeigt an, dass das Telefon sucht. Nach Herstellung der Verbindung ändert sich das Symbol.

# Uhrzeit und Datum einstellen

In diesem Menü können Sie die Zeit und das Datum einstellen.

- ♦ Wählen Sie Datum einst.
- ◆ Drücken Sie **Stür Wählen**.
- ♦ Geben Sie das Datum ein.
- ◆ Drücken Sie Sur OK.
- ♦ Wählen Sie Zeit einst. Geben Sie die Zeit im 24-Stunden-Format ein.
- ◆ Drücken Sie Situr OK.

Datum und Zeit werden gespeichert.

# Aut. Wahlwiederholung

Bei dieser Funktion führt das Telefon eine automatische Wahlwiederholung durch, wenn die gewünschte Verbindung nicht zustande kommt. Wenn die Nummer besetzt ist, wartet das Telefon vor jeder Wahlwiederholung einige Sekunden. Kommt eine Verbindung zustande, hören Sie ein akustisches Signal.

## Aut. Antwort

Diese Funktion kann nur verwendet werden, wenn z.B. eine persönliche Freisprech-einrichtung an das Telefon angeschlossen ist.

Wenn Sie einen eingehenden Anruf erhalten und diese Funktion aktiviert ist, werden kurzzeitig Ruftöne ausgegeben, bevor das Telefon den Anruf automatisch annimmt.

## Jede Taste

Wenn diese Funktion aktiviert ist, können Sie eingehende Anrufe durch Drücken einer beliebigen Taste (ausgenommen (CD, Ablehnen) annehmen.

## Sicherheit

PIN-Code: Ihr PIN-Code (persönliche Kennnummer) schützt Ihr Telefon vor dem unbefugten Gebrauch durch andere Personen. Beim PIN-Code handelt es sich um die Nummer, die Sie unmittelbar nach jedem Einschalten des Telefons eingeben müssen.

## Dieses Menü bietet folgende Optionen:

- 1 Aufforderung zur PIN-Code-Eingabe nach Einschalten des Telefons aktivieren (sofern die SIM-Karte diese Option unterstützt)
- 2 Aufforderung zur PIN-Code-Eingabe nach Einschalten des Telefons deaktivieren (sofern die SIM-Karte diese Option unterstützt)
- 3 PIN-Code ändern
- 4 PIN2-Code ändern

Für diese beiden Optionen benötigen Sie Ihren aktuellen PIN-Code.

Wenden Sie sich an Ihren Service-Provider, falls Sie Ihren PIN-Code vergessen haben.

Für einige Netzdienste ist ein separater Sicherheitscode erforderlich. Dabei handelt es sich um den PIN2-Code.

3 7

Extras

Agenda

Töne

**Einstellungen** 

**Dienste** 

Display-Anzeigen

**Fehlerbehebung** 

**Sicherheitshinweise** 

# <span id="page-37-0"></span>13 Dienste

## Befehle

Mit diesem Menü können Sie spezielle Befehle an das Netz senden, um Informationen abzurufen. Dabei kann es sich um Datum und Uhrzeit, Ihre eigene Telefonnummer oder das auf Ihrer Sim-Karte verbliebene Guthaben handeln.

Ob diese Funktion verfügbar ist und welche Befehle verwendet werden können, erfahren Sie von Ihrem Service-Provider.

Sie können die Nummer des Befehls sowie einen Namen speichern.

Nachdem ein Befehl gespeichert ist, rufen Sie ihn auf und drücken Sie , Senden. Dadurch werden die entsprechenden Informationen vom Netz abgefragt.

## Netzwerk-Ausw.

In diesem Menü können Sie die Art der Netzsuche festlegen.

### Sie verfügen über zwei Auswahlmöglichkeiten:

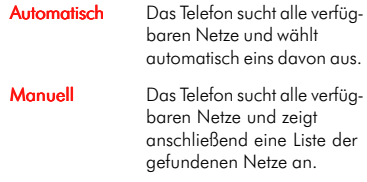

Mit  $\theta$  /  $\theta$  können Sie die Netze durchblättern, um das gewünschte Netz auszuwählen.

Haben Sie ein Netz ausgewählt, versucht das Telefon, in Zukunft dieses Netz als Ausgangsnetz zu verwenden.

Die manuelle Netzsuche bleibt aktiviert, bis Sie in den automatischen Modus wechseln.

## Nummer senden

In diesem Menü können Sie bestimmen, ob Ihre Nummer bei Anrufen angezeigt werden soll oder nicht.

### Sie haben zwei Optionen:

- Aktiviert Ihre Telefonnummer wird bei Anrufen an Ihre Gesprächspartner übertragen.
- Deaktiviert Ihre Telefonnummer wird bei Anrufen nicht an Ihre Gesprächspartner übertragen.

3 9

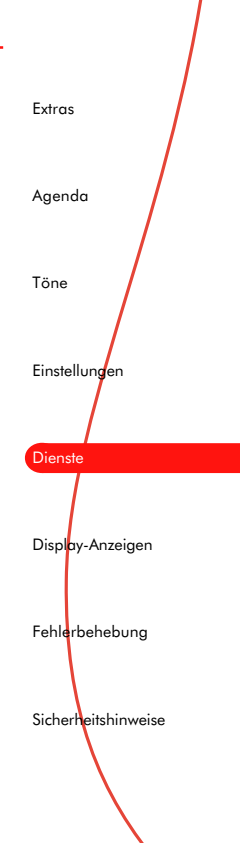

## Gebühr/Zeit

Dieses Menü enthält Informationen darüber, wie viel Zeit Sie auf verschiedene Anrufe verwendet haben. Unter Umständen unterstützt Ihr Service-Provider auch die Funktion "Gebührenanzeige", mit der Sie genaue Kontrolle über Ihre Gebühreneinheiten haben. Ob Ihnen die Funktion zur Verfügung steht, erfahren Sie von Ihrem Service-Provider.

## Dieses Menü bietet fünf Optionen:

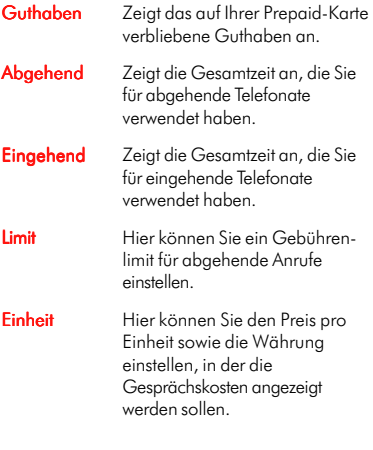

**IGS** Hinweis: Einige dieser Funktionen hängen vom Netz ab und erfordern die Eingabe des PIN2- Codes.

# Umleiten

Mit dieser Funktion können Sie eingehende Anrufe zu Ihrer Mailbox oder zu einer anderen Telefonnummer umleiten.

### Dieses Menü bietet fünf Optionen:

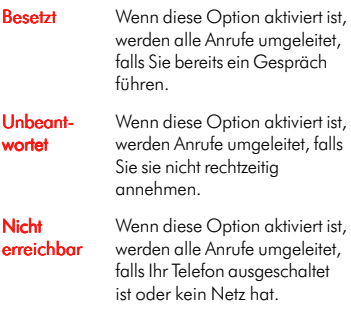

Alle Anrufe Wenn diese Option aktiviert ist. werden alle eingehenden Anrufe umgeleitet.

Abbr. Löschen aller Umleitungen.

Ist eine dieser Optionen aktiviert, verfügen Sie zusätzlich über folgende Auswahlmöglichkeiten:

- ♦ Status der Funktion überprüfen
- ♦ Umleitung aktivieren
- ♦ Umleitung abbrechen

## Anruf wartet

In diesem Menü können Sie die Funktion "Anruf wartet" aktivieren bzw. deaktivieren.

4 1

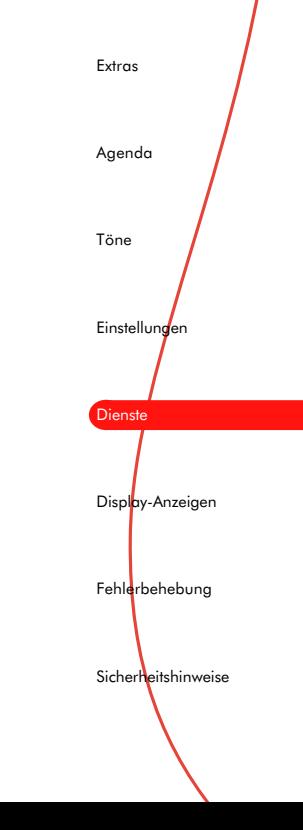

# 14 Display-Anzeigen

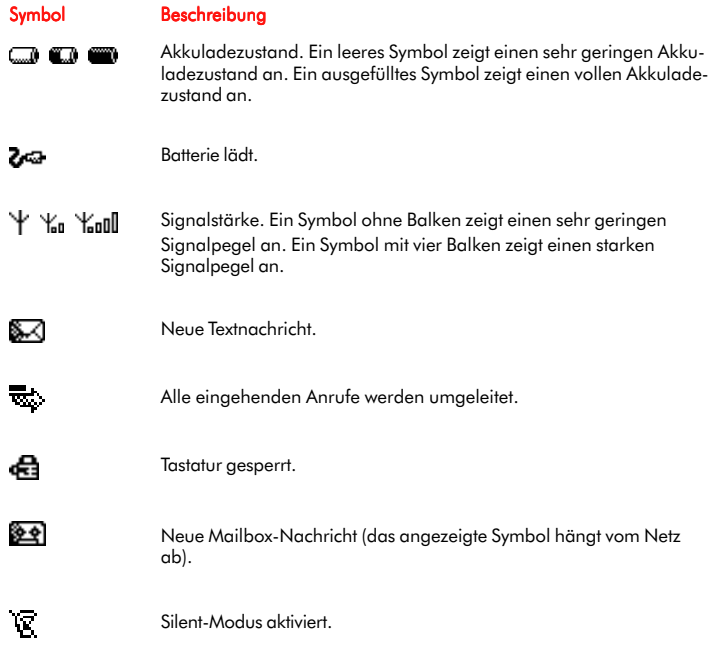

<span id="page-42-0"></span>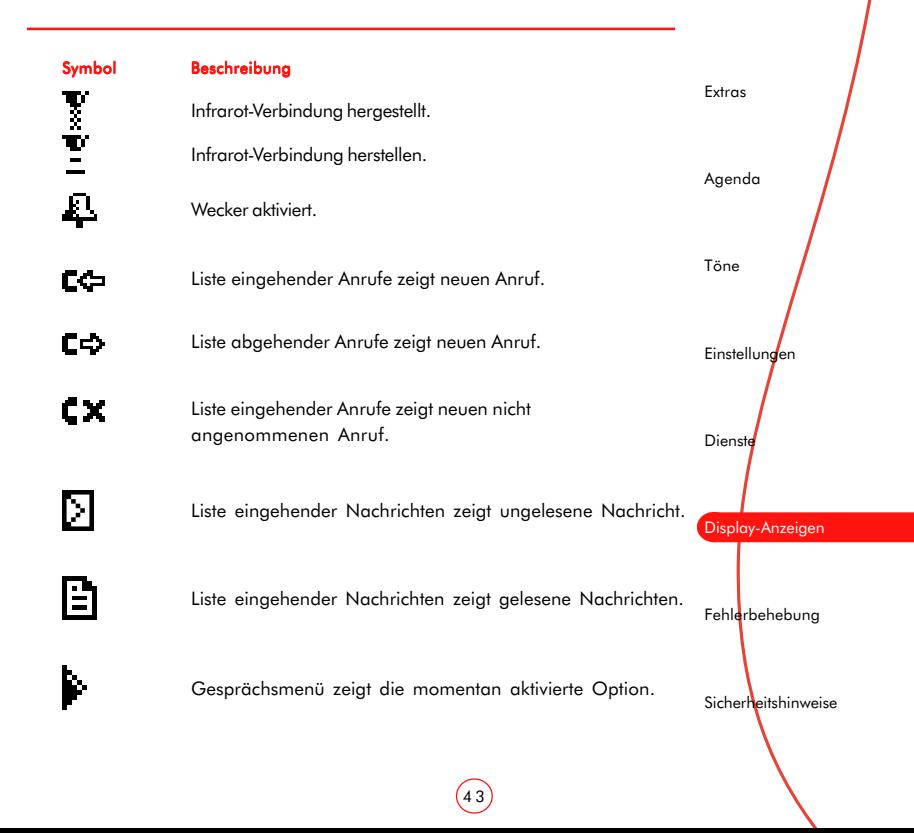

# <span id="page-43-0"></span>15 Fehlerbehebung

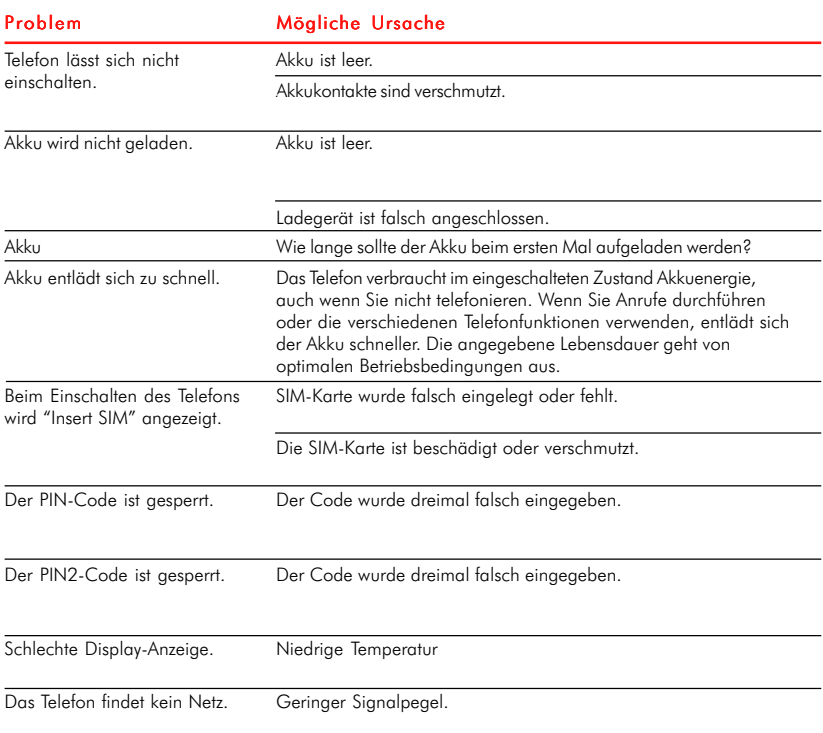

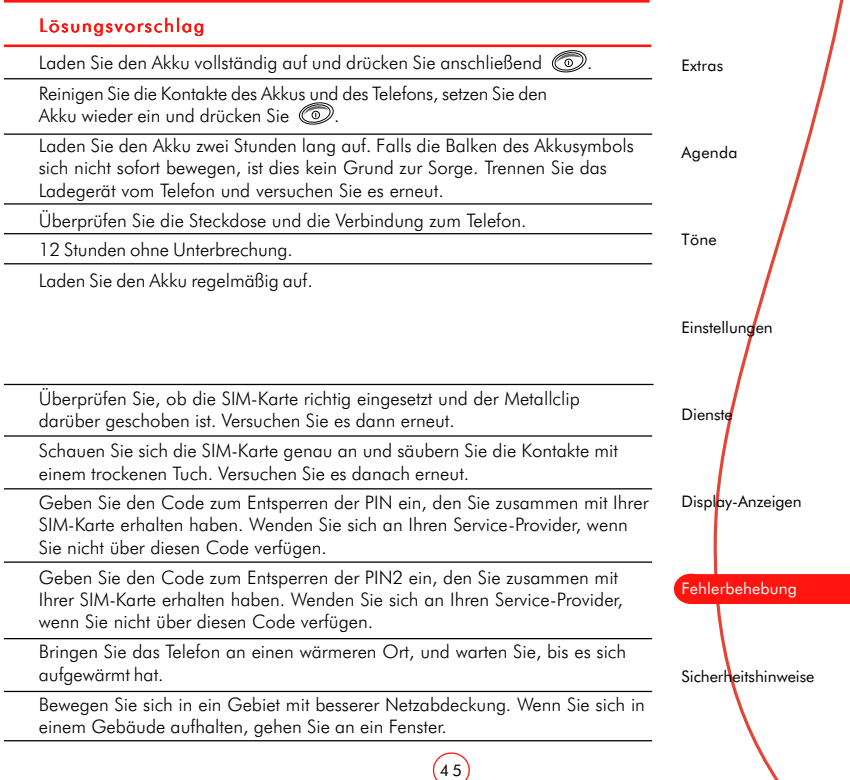

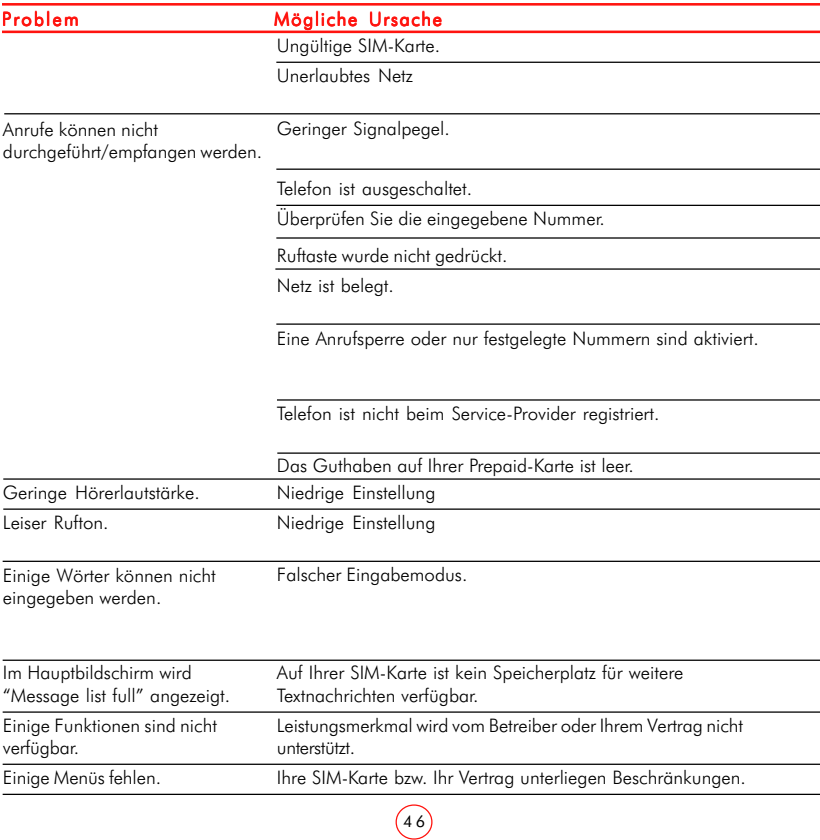

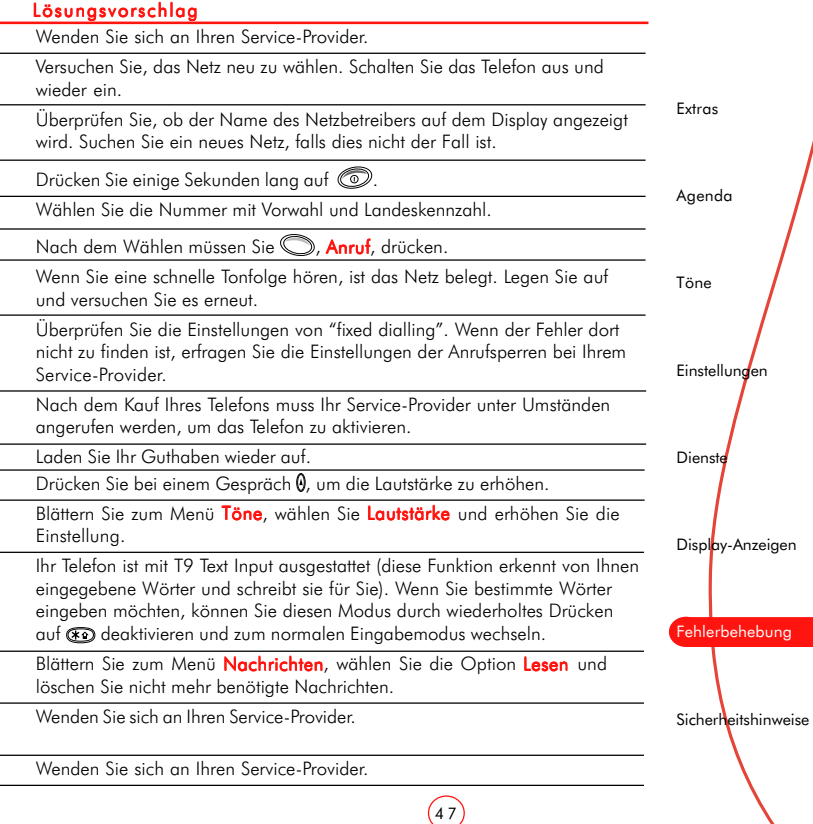

# <span id="page-47-0"></span>16 Sicherheitshinweise

Lesen und beachten Sie diese Informationen für den effektiven und sicheren Betrieb Ihres Mobiltelefons. Die Missachtung dieser Richtlinien kann unter Umständen zum Verlust Ihrer Garantieansprüche und zur Aufhebung der Zulassungen für Ihr Telefon führen.

#### **Hochfrequenzsignale**

Im eingeschalteten Zustand überträgt und empfängt Ihr Mobiltelefon Hochfrequenzsignale (HF). Ihr Telefon entspricht bei normalem Gebrauch allen relevanten Normen und Empfehlungen über die menschliche Bestrahlung durch Hochfrequenzenergie.

Die Sendeleistung Ihres Telefons wird vom Mobilfunknetz auf die geringstmögliche Stufe begrenzt, bei der noch ein gutes Signal möglich ist. Sie können auch selber dazu beitragen, Ihre Bestrahlung durch HF-Signale zu reduzieren, indem Sie Ihre Anrufe so kurz wie möglich halten und Zubehör wie z. B. eine Freisprecheinrichtung verwenden.

Bei einer korrekten Verwendung gemäß den Bedienungshinweisen ist Ihr Telefon mit den geltenden Normen konform.

Dieses Telefonmodell wurde getestet und entspricht den folgenden Richtlinien, Normen oder Empfehlungen:

- ▲ 1999/5/FC
- ♦ 89/336/EEC
- ♦ 73/23/EEC as amended by 93/68/EEC
- ♦ 1999/519/EC
- ♦ AS/NZS 2772.1 (Int):1998
- ♦ IEEE Std C95.1, 1999 Edition

#### Antenne

Verwenden Sie Ihr Telefon nicht, wenn die Antenne beschädigt ist. Ersetzen Sie eine beschädigte Antenne nur durch eine vom Hersteller zugelassene. Nicht zugelassene oder veränderte Antennen können zu Beschädigungen des Telefons führen, seine Leistung beeinträchtigen und gegen geltende Gesetze verstoßen.

Berühren Sie die Antenne während eines Anrufs nicht mehr als notwendig. Das Berühren der Antenne beeinflusst die Verbindungsqualität und das Telefon arbeitet möglicherweise mit einem höheren Energieverbrauch als erforderlich.

Halten Sie Ihr Telefon wie einen gewöhnlichen Telefonhörer. Die Antenne muss über Ihre Schulter nach oben zeigen.

#### Akkus

Alle Akkus können Sachbeschädigungen, Verletzungen oder Brandschäden verursachen, wenn ihre Kontakte mit leitenden Materialien wie Schmuck oder Schlüsseln in Berührung kommen. Dies kann zu einem geschlossenen Stromkreis und zur Erhitzung des Materials führen. Behandeln Sie den Akku Ihres Telefons mit Vorsicht. Vermeiden Sie beispielsweise, Ihren Telefonakku lose in einer Hosentasche oder Handtasche zu tragen.

Dieses Produkt darf nur mit vom Hersteller zugelassenen Akkus verwendet werden. Die Verwendung von nicht zugelassenen Akkus kann gefährlich sein, Schäden am Akku oder am Telefon verursachen und unter Umständen zum Verlust Ihrer Garantieansprüche führen.

#### Zubehör

Verwenden Sie nur vom Hersteller zugelassenes Zubehör. Die Verwendung von nicht zugelassenem Zubehör kann Leistungsbeeinträchtigungen, Feuer, Stromschläge oder Verletzungen verursachen und führt unter Umständen zum Verlust der Garantieansprüche. Wenden Sie sich bezüglich des zugelassenen Zubehörs an Ihren Händler.

Ihr Telefon darf nur mit vom Hersteller zugelassenen Ladegeräten verwendet werden. Bei Verwendung anderer Geräte verfallen die Zulassungen Ihres Telefons, und Sie setzen sich eventuell unnötigen Gefahren aus.

Extras Agenda Töne **Einstellungen Dienste** Display-Anzeigen **Fehlerbehebung** Sicherheitshinweise Das Ladegerät ist nur für die auf dem Etikett angegebenen Stromquellen geeignet. Schließen Sie das Ladegerät nicht an eine Stromquelle mit anderer Spannung oder Frequenz an. Verwenden Sie das Ladegerät nicht im Freien oder an Orten, an denen es nass werden könnte.

Fassen Sie zum Trennen des Ladegeräts nicht das Kabel, sondern das Gerät an. Lassen Sie das Kabel nicht herumliegen, damit niemand darüber stolpert, darauf tritt oder es beschädigt. Verwenden Sie das Ladegerät nicht, wenn es beschädigt ist.

Trennen Sie das Ladegerät von der Steckdose, bevor Sie es reinigen. Verwenden Sie zum Reinigen ein leicht angefeuchtetes Tuch. Schließen Sie das Ladegerät erst wieder an, wenn es vollständig trocken ist.

### **Infrarotanschluss**

Vermeiden Sie es, den Infrarotanschluss an der Oberseite des Telefons in aktiviertem Zustand in die Augen zu richten.

#### Kinder

Ihr Telefon ist kein Spielzeug. Lassen Sie Kinder nicht damit spielen, da sie sich oder andere verletzen könnten. Kinder könnten das Telefon auch beschädigen oder Anrufe durchführen, die Ihre Telefonrechnung erhöhen.

#### Elektronische Geräte

Die meisten modernen elektronischen Geräte sind gegen die HF-Signale Ihres Telefons abgeschirmt. Dies trifft jedoch nicht auf alle Geräte zu.

#### Herzschrittmacher

Gesundheitsbehörden empfehlen einen Mindestabstand von 20 cm zwischen einem Mobiltelefon und einem Herzschrittmacher, um eventuelle Interferenzen der beiden Geräte zu vermeiden. Diese Empfehlung deckt sich auch mit Untersuchungen und Empfehlungen unabhängiger Institute.

#### Für Personen mit Herzschrittmacher:

- ♦ Halten Sie das eingeschaltete Telefon immer mehr als 20 cm von Ihrem Herzschrittmacher entfernt.
- ♦ Tragen Sie das Telefon nie in einer Brusttasche.
- ♦ Verwenden Sie zum Telefonieren das Ohr, das sich auf der dem Herzschrittmacher gegenüberliegenden Körperseite befindet.

5 0

♦ Wenden Sie sich bei Fragen an Ihren Arzt oder den Hersteller des Herzschrittmachers.

#### **Hörgeräte**

Einige digitale schnurlose Telefone beeinträchtigen unter Umständen die Funktion von Hörgeräten. Wenden Sie sich ggf. an Ihren Mobilfunkhändler oder den Hersteller Ihres Hörgeräts, um eine Alternativlösung zu finden.

#### Andere medizinische Geräte

Der Betrieb von HF-Sendegeräten, einschließlich Ihres Mobiltelefons, stört unter Umständen die Funktion von unzureichend geschützten medizinischen Geräten. Wenden Sie sich bei Fragen an Ihren Arzt oder den Hersteller des medizinischen Geräts.

Schalten Sie Ihr Telefon in Gesundheitseinrichtungen ab, wenn Sie durch entsprechende Aushänge dazu aufgefordert werden. Krankenhäuser und Gesundheitseinrichtungen verwenden unter Umständen Geräte, die auf externe HF-Energie empfindlich reagieren.

#### Im Fahrzeug

Die Verwendung Ihres Telefons in einem Fahrzeug erfordert besondere Vorkehrungen. Der Einbau von Zubehörteilen in ein Fahrzeug sollte nur von einer ausreichend qualifizierten Person durchgeführt werden. Dadurch wird sichergestellt, dass Fahrzeugsysteme nicht beschädigt werden und das eingebaute Zubehör eine optimale Leistung bietet.

#### Interferenzen

Die elektromagnetische Strahlung kann falsch eingebaute oder unzureichend abgeschirmte elektronische Systeme in Kraftfahrzeugen (z. B. elektronische Einspritzsysteme, Antiblockiersysteme und Airbag-Systeme) beeinflussen. Wenden Sie sich bezüglich Ihres Fahrzeugs an den Hersteller oder Vertriebsbeauftragten. Fragen Sie auch bei Herstellern von Geräten nach, die nachträglich in Ihr Fahrzeug eingebaut wurden.

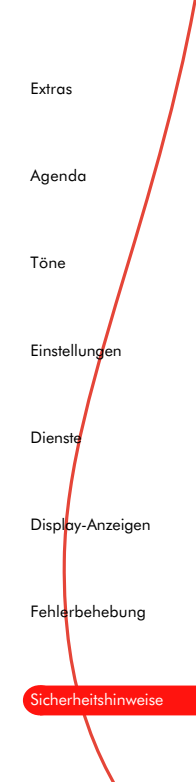

#### Während der Fahrt

Halten Sie sich immer an die geltenden Gesetze und Verordnungen hinsichtlich der Verwendung von Mobiltelefonen beim Autofahren. In einigen Ländern ist die Verwendung von Mobiltelefonen beim Fahren illegal. In anderen Ländern muss eine Freisprecheinrichtung verwendet werden.

Halten Sie Ihr Telefon beim Fahren nicht in der Hand. Richten Sie Ihre ganze Aufmerksamkeit auf das Fahren. Verwenden Sie nach Möglichkeit eine Freisprecheinrichtung. Halten Sie den Wagen vor dem Durchführen oder Annehmen eines Anrufs an, falls dies keine Sicherheitsgefährdung darstellt und erlaubt ist.

#### **Airbags**

Legen Sie Telefon oder Zubehör nicht im Bereich über einem Airbag oder im Ausdehnbereich des Airbags ab. Die Folge können ernsthafte Verletzungen sein, da Airbags mit großem Druck aufgeblasen werden.

### Im Flugzeug

Schalten Sie Ihr Telefon in Flugzeugen aus, und beachten Sie die Anweisungen des Flugpersonals. Die Verwendung von Mobiltelefonen in einem Flugzeug kann sich gefährlich auf den Betrieb des Flugzeugs auswirken, Mobilfunknetze stören und ist in den meisten Fällen illegal. Das Nichtbeachten dieser Anweisungen kann zur Aussetzung oder Verweigerung von Mobilfunk-dienstleistungen für den Täter oder/und rechtlichen Schritten.

### Sprenggebiete

Um Störungen von Sprengvorhaben zu vermeiden, müssen Sie Ihr Telefon in Sprenggebieten oder an Orten, an denen der Betrieb von Zwei-Wege-Funkgeräten untersagt ist, ausschalten. Befolgen Sie alle Anweisungen und Schilder.

### Explosionsgefährdete Orte

Schalten Sie Ihr Telefon aus und nehmen Sie den Akku nicht aus dem Gerät, wenn Sie sich an Orten mit Explosionsgefahr befinden. Obwohl dies nahezu ausgeschlossen ist, kann Ihr Telefon oder das Zubehör Funken schlagen. An solchen Orten kann ein Funke eine Explosion auslösen oder einen Brand verursachen. Die Folgen davon wären Sachschäden, Verletzte oder sogar Todesfälle.

Auch wenn an Orten Explosionsgefahr besteht, sind diese unter Umständen nicht immer klar gekennzeichnet. Zu Orten mit Explosionsgefahr zählen:

- ♦ Tankstellen, das Unterdeck auf Schiffen sowie Lager- und Transporteinrichtungen für Kraftstoff oder Chemikalien.
- ♦ Umgebungen mit Benzingerüchen, z. B. bei einer undichten Gasleitung in einem Haus.
- ♦ Orte, an denen die Luft Chemikalien oder größere Mengen von Staubpartikeln (z.B. Mehl-, Holz- oder Metallpartikel) enthält.
- ♦ Andere Orte, an denen Sie normalerweise Ihren Fahrzeugmotor abstellen sollten.

### Hinweisschilder

Schalten Sie Ihr Telefon an allen Orten aus, an denen Sie durch entsprechende Schilder dazu aufgefordert werden.

#### Notrufe

Bei einigen Mobilfunknetzen müssen Sie unter Umständen erst eine gültige SIM-Karte korrekt in Ihr Telefon einlegen, bevor Sie einen Notruf tätigen können. Außerdem sind Notrufnummern von Land zu Land verschieden. Fragen Sie vorher bei Ihrem Service-Provider oder dem Mobilfunknetz vor Ort nach, wenn Ihnen die Nummern nicht bekannt sind.

Geben Sie die Notrufnummer ein, die vor Ort gültig ist (in den meisten Ländern 112), und drücken Sie die Ruftaste. Vor dem Anruf müssen Sie eventuell Funktionen wie die Tastatursperre deaktivieren. Einzelheiten dazu finden Sie in diesem Benutzerhandbuch.

**168** Verlassen Sie sich für Notrufe und andere wichtige Anrufe nicht allein auf Ihr Mobiltelefon.

Extras Agenda Töne **Einstellungen Dienste** Display-Anzeigen **Fehlerbehebung** Sicherheitshinweise

#### Pflege Ihres Telefons

Verwenden Sie zur Reinigung Ihres Telefons immer nur ein leicht angefeuchtetes Tuch. Setzen Sie dazu keine chemischen oder scheuernden Reiniger ein, da diese das Telefon beschädigen könnten.

Setzen Sie Ihr Telefon nicht harten Schlägen, extremen Temperaturen (Hitze oder Kälte) oder Feuchtigkeit aus. Halten Sie Ihr Telefon von offenen Flammen wie brennenden Kerzen oder Zigaretten fern.

### Reparaturen

Versuchen Sie nicht, Ihr Telefon auseinander zu nehmen oder zu reparieren. Sie könnten dabei Ihr Telefon beschädigen, sich selbst verletzen und unter Umständen Ihre Garantieansprüche verlieren. Reparaturen sollten nur von Fachkräften in einem autorisierten Service-Center durchgeführt werden. Ihr Telefon enthält keine durch den Verbraucher wartbaren Teile.

### **Entsorgung**

Zur sicheren Entsorgung der Batterie und anderer Komponenten Ihres Telefons sind unter Umständen bestimmte Vorsichtsmaßnahmen zu treffen. Der Batterietyp ist auf dem Typenschild angegeben. Stellen Sie sicher, dass bei der Entsorgung dieses Produkts oder seiner Verpackung alle geltenden Vorschriften und Gesetze beachtet werden. Informationen über die Vorschriften, die für die Entsorgung dieses Produkts gelten, erhalten Sie von Ihrem Händler oder den zuständigen Behörden.

#### Lizenzen

Ihr Telefon darf in den GSM-Netzen der Länder verwendet werden, in denen es zugelassen ist. Die Verwendung in anderen Gebieten ist unter Umständen illegal und kann den Funkverkehr stören.